# Saving Your Genealogy Treasures Discussion of Tools, Hardware, Software Len Enlow 2018©

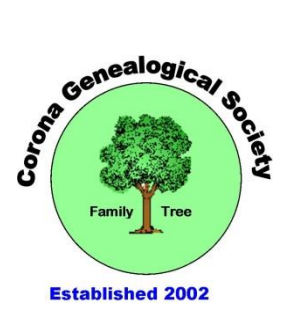

#### • **Naming Your Items**

- $\circ$  Don't use spaces or special characters (\*? < > + : / \ ^)
- o Use underscore, period, dash
- o You are allowed many characters to name a file
- o The filename can contain up to 256 characters on a PC. They can be numbers, letters or spaces. There cannot be any symbols used.
- o Who remembers that "HPIM0007.jpg" is the wonderful sunset on your honeymoon?
- o Give descriptive names to your photo.
	- Maui\_Honeymoon\_October\_1999.jpg
	- Enlow-abe\_1790\_pa\_census.jpg
	- Enloes-isaac\_rev\_war\_record.jpg
	- Enlow-charles\_texas\_death\_cert.jpg
	- Enlow-elliott backside wedding doc.jpg
	- Brunot-claude\_headstone.jpg
	- Pernatt-Roy\_and\_opal\_portrait.jpg

### • **Storing your Treasures (Backup)**

- o Hard Drive on computer
- o External Hard Drive
- o CD/DVD
- o Thumb Drive
- o SD Card
- o Cloud

### • **What is meant by Backup?**

- o Your genealogy files, photos, etc. are on the hard drive of your computer [one copy].
- o You need to have more than one copy of your valuable information.
- o Therefore you "Backup" (i.e. copy) those files to somewhere else.
	- **•** Preferably not in the same house.
	- **•** Preferably not on the same media.
- All external hard drives come with backup software.
	- o You set it up to back up your information at certain times, or have it continually update every time you change a document.
- You can do it manually yourself by copying the information from your hard drive to the other storage device.
- **Scanner**
	- o Flatbed, all-in-one, wand, Flip Pal, Smart phone, Camera
	- o Scanning Software (comes with scanner)
- **Photo software (Free)**
	- o Windows Live Photo
	- o Paint
	- o Microsoft Office 2010
	- o Gimp VERY GOOD PHOTO EDITOR
	- o Fotoflexer
	- o Paint.Net
	- o Canva (photo-editor.canva.com)
	- o Pixlr [\(https://pixlr.com/editor/\)](https://pixlr.com/editor/)
	- o PicMonkey (https://www.picmonkey.com)
- **Software \$\$**
	- o Photoshop Elements
	- o Photoshop
	- o Corel
	- o PaintShop Pro

Storage Longevity

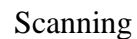

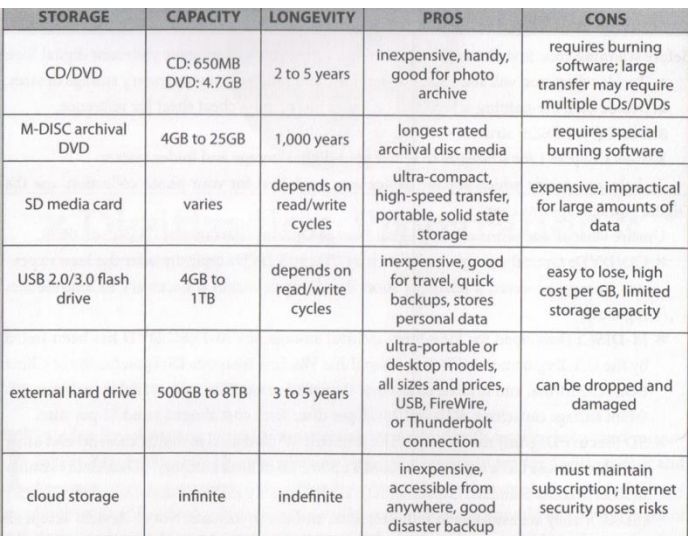

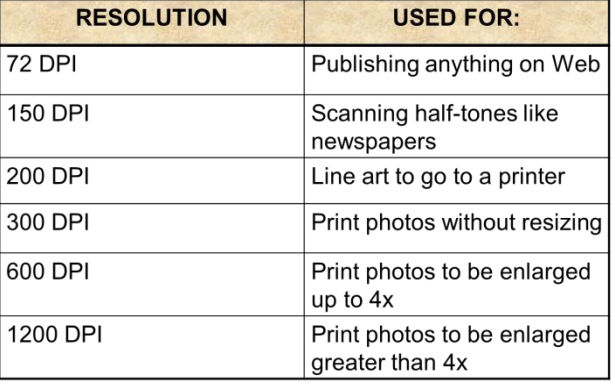

SOURCE: Levenick, Denise May, "How to Archieve Fammily Photos," Family Tree Books, Cincinnati, Ohio

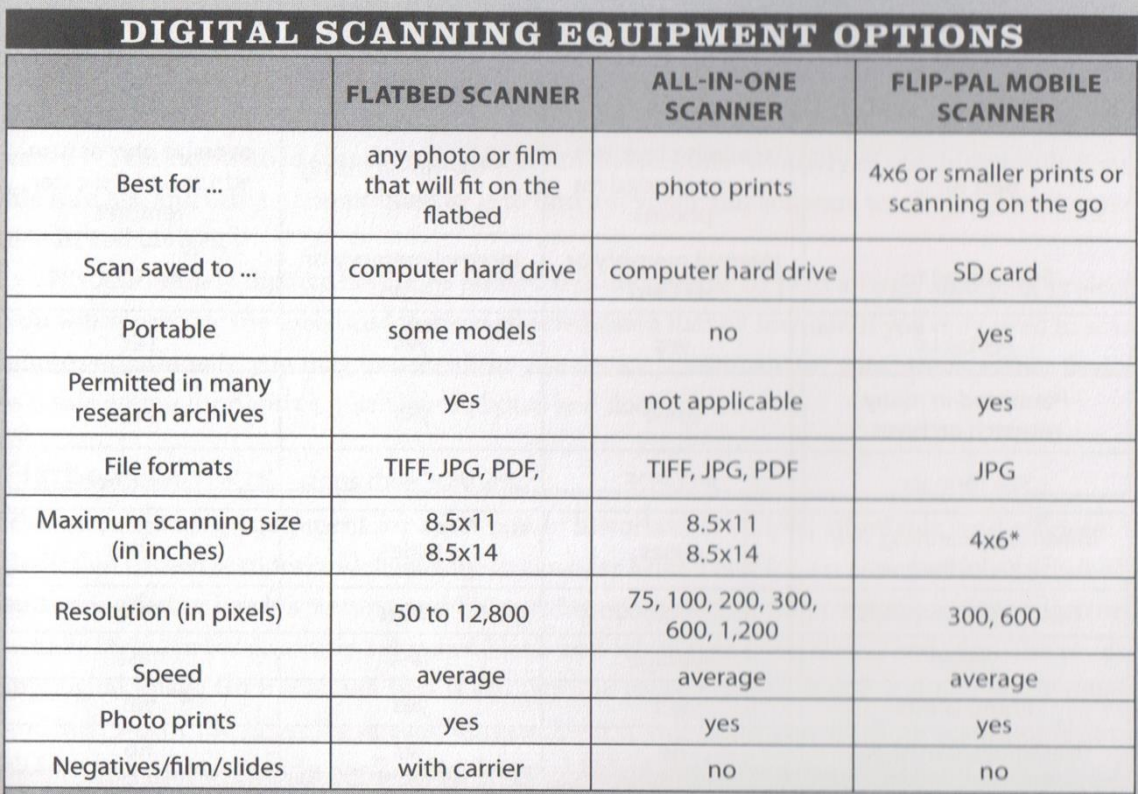

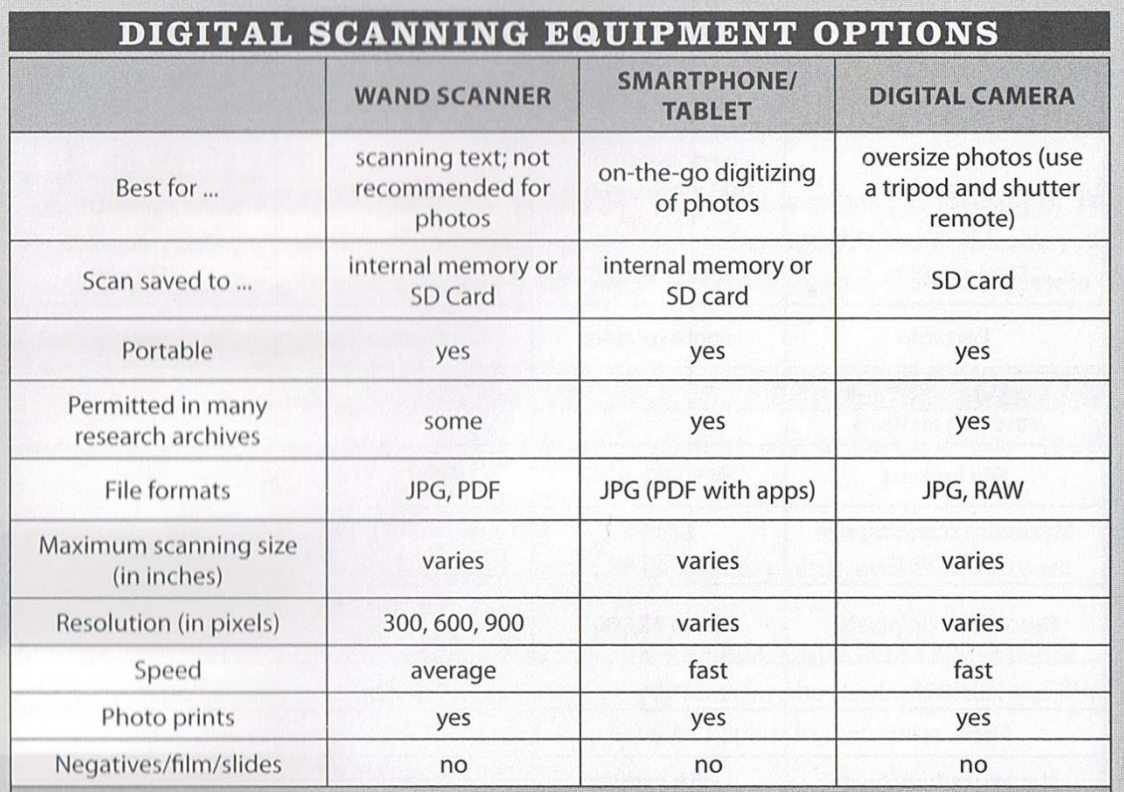

SOURCE: Levenick, Denise May, "How to Archieve Fammily Photos," Family Tree Books, Cincinnati, Ohio

# **Archival Material Companies**

HollingerMetaledge.com Gaylord.com Archivalmethods.com Lightimpressionsdirect.com

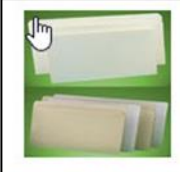

Reinforced Tab File

Folders

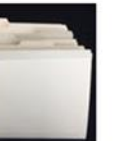

Unreinforced File Box, Print & Map Folders

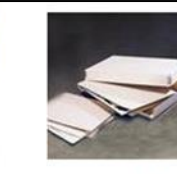

**Drop Front Box** Folders

A

**Hanging File Folders** 

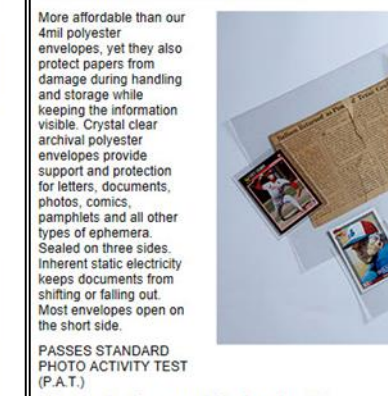

2 Mil Archival Polyester Envelopes

Photo, Print & Negative: Envelopes, Folders, Pages & Sleeves

alth of Diruj<sub>il</sub>

1.Com

a.

\*\*Please note: Sizes are outside dimensions.\*\*\*

Expanding

**Document Files** 

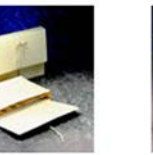

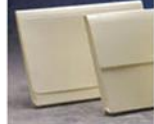

**Expansion Folders** 

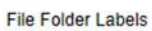

Oversize Document

**Case File Folders** 

Folders

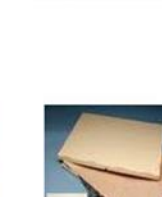

Oversized Man **Folder Boxes** 

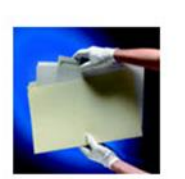

Heavy-Weight 20 Pt.

**File Folders** 

Paper File Folder Inserts

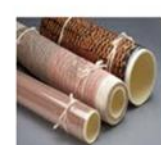

**Manuscript Folders** 

SafeCare<sup>®</sup> Rolling and Storage Tubes

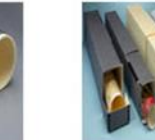

Single Roll Storage

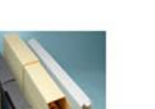

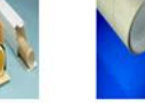

Storage Tube Caps

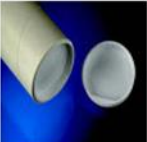

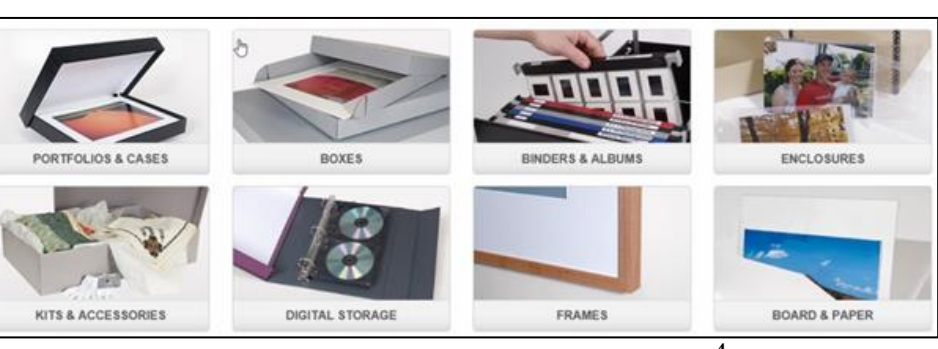

**Boxes** 

HANDOUT - SAVING GENEALOGY TREASURESX

 $\overline{4}$